## **Alterar Dados de Saída do Aluno**

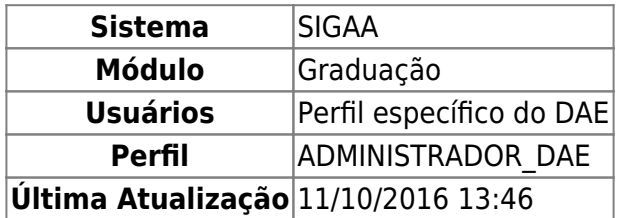

Esta operação permite que o usuário do Departamento de Administração Escolar – DAE – edite a movimentação de saída do discente e altere a data de colação de grau quando há um erro de informação ou quando o valor não foi informado.

Para realizar a operação, acesse SIGAA → Módulos → Graduação → Administração → Operações Administrativas → Alterar Dados de Saída do Aluno.

O usuário deverá buscar por discente, utilizando um ou mais dos seguintes critérios de busca:

- Número da Matrícula;
- $\bullet$  CPF:
- Nome do Discente;
- Curso:
- Ou selecionar qual o tipo de Necessidade Especial, caso haja.

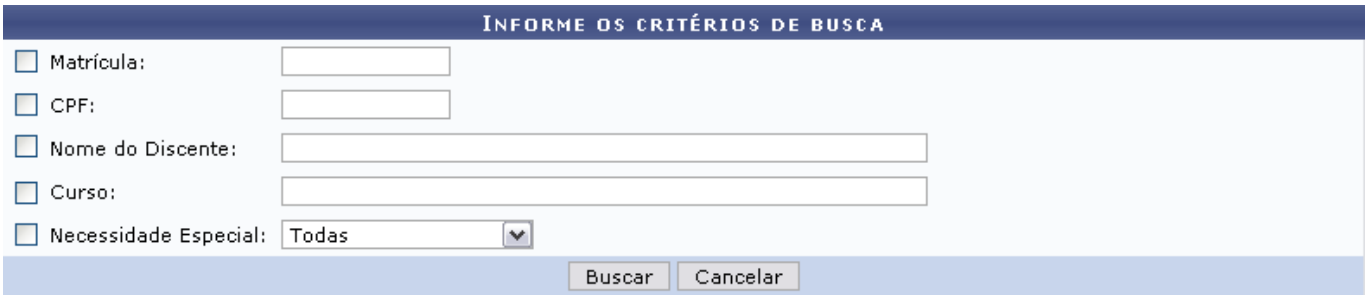

Caso desista de buscar por discentes, clique em *Cancelar*.

Para visualizar o resultado da busca, clique em *Buscar*.

Exemplificaremos buscando por Nome do Discente e o Curso: COMUNICAÇÃO SOCIAL.

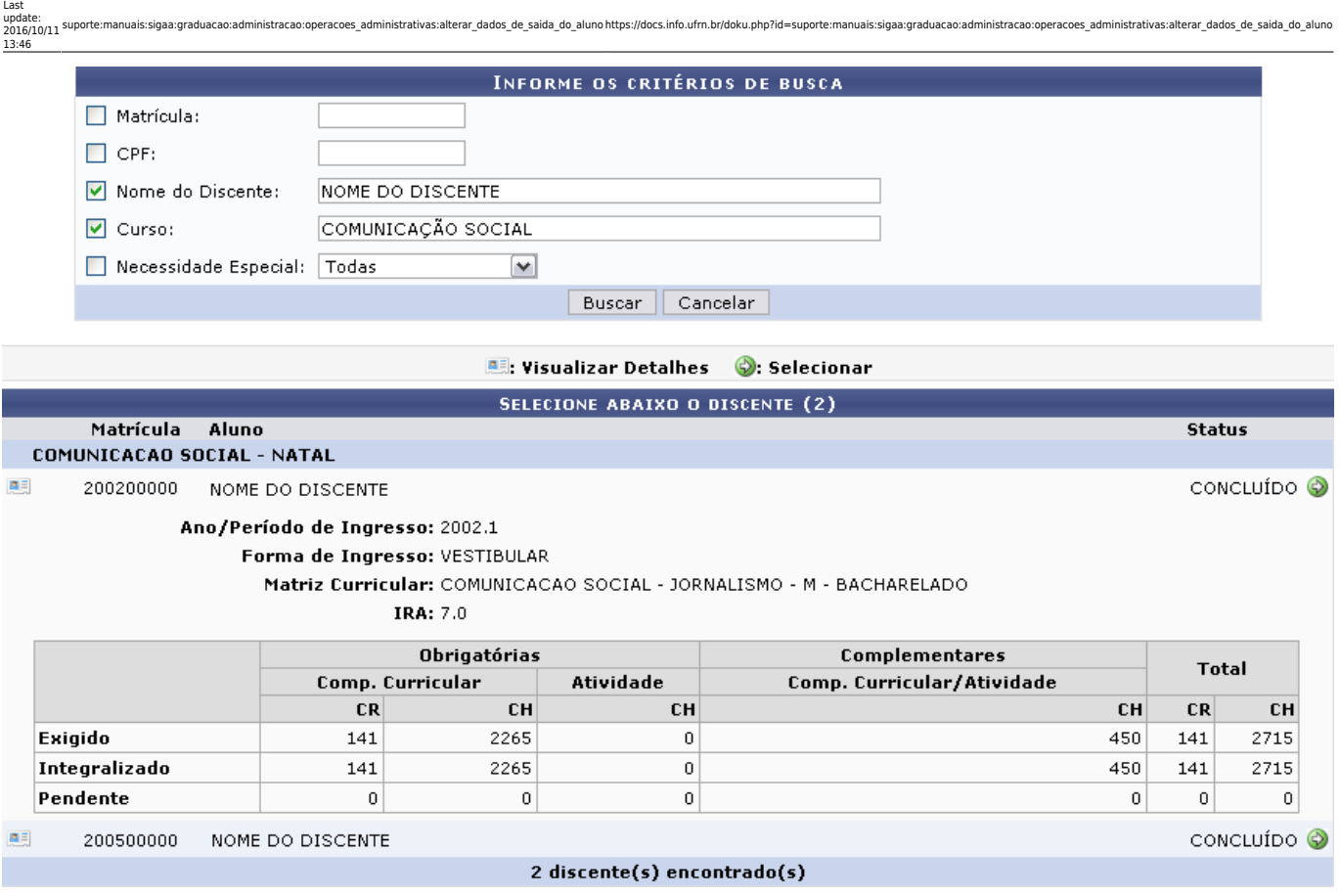

Já com os discentes listados, o usuário poderá Visualizar Detalhes quanto ao discente. Para isso, clique no ícone: . O usuário visualizará os detalhes do discente como mostrado na figura anterior.

Para Alterar Dados de Saída do Aluno, clique no ícone <sup>os</sup> referente ao discente que achar necessário. Posteriormente, a seguinte tela será gerada:

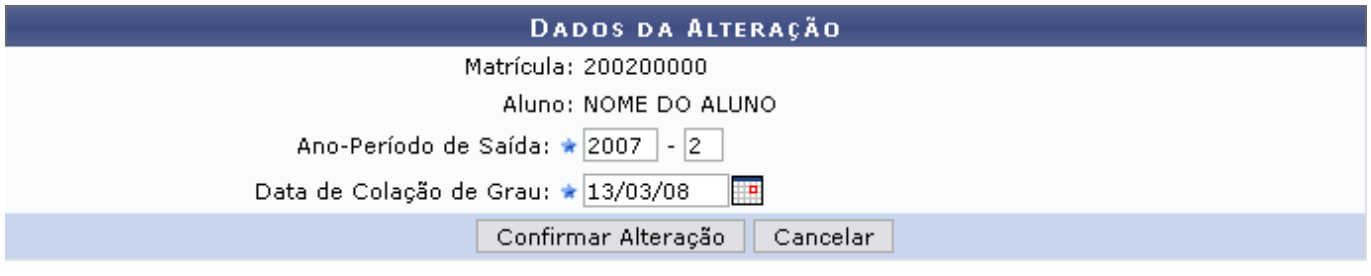

\* Campos de preenchimento obrigatório.

## Graduação

Neste formulário o usuário poderá alterar o Ano-Período de Saída e a Data de Colação de Grau do discente. No último item, utilize o calendário que será disponibilizado ao clicar no ícone **para** para incluir a data.

Clique em *Cancelar* caso desista da operação.

Para registrar os novos dados, clique em *Confirmar Alteração*. Por fim, o sistema irá exibir a seguinte mensagem de sucesso:

· Dados da saída do discente alterados com sucesso!

Clicandono link Graduação o usuário irá retornar à página inicial do módulo Graduação.

## **Bom Trabalho!**

[<< Voltar - Manuais do SIGAA](https://docs.info.ufrn.br/doku.php?id=suporte:manuais:sigaa:lista#graduacao)

From: <https://docs.info.ufrn.br/> - Permanent link: **[https://docs.info.ufrn.br/doku.php?id=suporte:manuais:sigaa:graduacao:administracao:operacoes\\_administrativas:alterar\\_dados\\_de\\_saida\\_do\\_aluno](https://docs.info.ufrn.br/doku.php?id=suporte:manuais:sigaa:graduacao:administracao:operacoes_administrativas:alterar_dados_de_saida_do_aluno)** Last update: **2016/10/11 13:46**